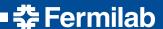

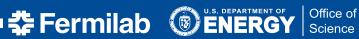

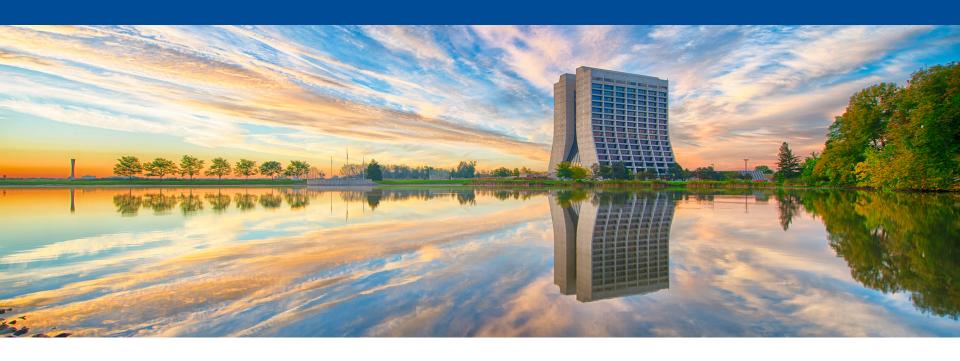

# Using gallery for data access

Marc Paterno LArSoft Usability Workshop 22 June 2016

# New UPS package: gallery

- art 2.0 was released the week of May 16.
- A major feature was the separation of the event-processing framework code in art from the persisted data structure support, which was moved to a new UPS product, canvas.
- At the same time, we released the first version of gallery, which is a product that supports reading art/ROOT data files outside of the art framework executable.
- At the same time, LArSoft has introduced three new UPS products, containing the data products defined by LArSoft, and the data products in *nutools* were moved into *nusimdata*.
- The distribution bundle larsoftobj was introduced to give a single-command installation for all the UPS products needed to use gallery to read LArSoft-created art/ROOT files.

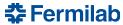

### Installation

- As of the time of this presentation, installation is available for:
  - Yosemite
  - Ubuntu 14.04 LTS
  - SLF 6.x and 7.x (suitable for RHEL-based distributions, e.g. CentOS)
- Installation instructions are at <a href="http://scisoft.fnal.gov/scisoft/bundles/larsoftobj/">http://scisoft.fnal.gov/scisoft/bundles/larsoftobj/</a> (look for the newest version, and view the HTML file for instructions)
- It is the usual "run pullProducts with the right arguments".
- Caveat: PyROOT and ROOT macro support on Yosemite is limited by an incompatibility in ROOT's LLVM version; the ROOT team are working on moving to a newer version of LLVM which is needed for fixing the problem.

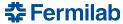

# What is *gallery* for?

- gallery provides access to event data in art/Root files outside the art event processing framework executable:
  - without the use of EDProducers, EDAnalyzers, etc., thus
  - without the facilities of the framework (e.g. callbacks from framework transitions, writing of art/ROOT files).
- You can use gallery to write:
  - compiled C++ programs,
  - ROOT macros,
  - Using PyROOT, Python scripts.
- You can invoke any code you want to compile against and link to.
  - Be careful to avoid introducing binary incompatibilities.

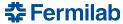

### Installation (suitable for this demo)

- ./pullProducts <dir> <os> larsoftobj-v1\_02\_00 e10 prof
- os can be slf6, slf7, d14, u14

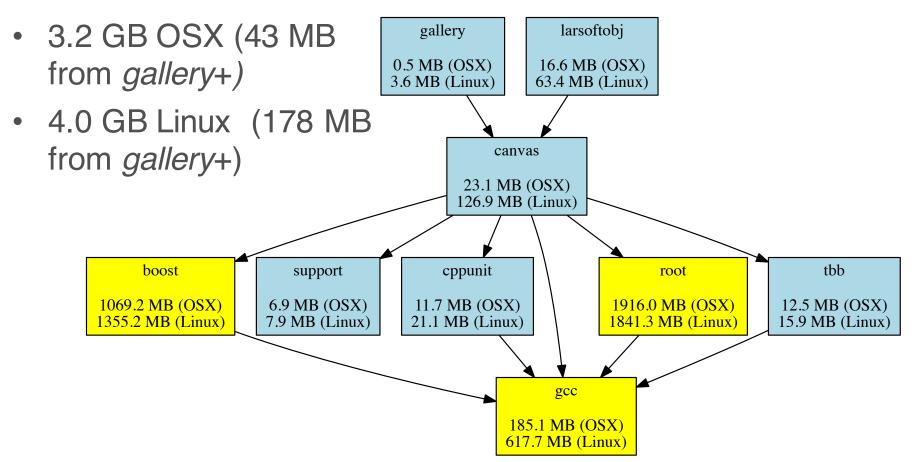

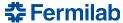

### **Contributions welcome**

 This is an early version of gallery: contributions (within the constraints of given above) are welcome.

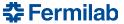

#### **Demonstration**

- Using compiled C++
- Using a ROOT macro
- Using PyROOT

Please ask questions. Demos will be done on Ubuntu 14.04 and Yosemite, but everything works on SLF6, SLF7, and related RHEL 6&7 distributions.

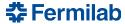

### **Caveats and recommendations**

- The compiled C++ program option is the most robust.
- The interactive ROOT macro usage allows the flexibility of interacting with ROOT objects.
  - A bug in ROOT can cause crashes when using ACLiC.
  - Until we have a fix from ROOT, avoid ACLiC here.
- PyROOT is the least robust.
  - Many failures on OSX due to an old LLVM version in ROOT.
  - Specific failures on Linux because of limitations in PyROOT's data model.
- My recommendation: use compiled C++ whenever possible, and interactive ROOT when you really want the interactivity.
  Use PyROOT only when you require the user of other Python libraries; be prepared to work around defects in the model.

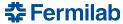